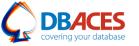

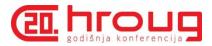

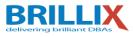

# Exploring Oracle Database 12c Multitenant Best Practices for your Cloud

**Ami Aharonovich** 

Oracle ACE & OCP

Ami@DBAces.com

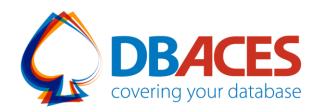

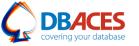

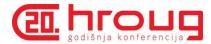

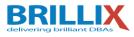

### About Me

- Oracle ACE
- Oracle Certified Professional DBA (OCP)
- Founder and CEO, DBAces
- President, Israel Oracle User Group

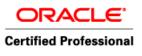

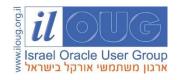

- Oracle DBA consultant and instructor, dealing with Oracle database core technologies
- Frequent speaker at Oracle Open World annual event and various user group conferences around the globe

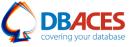

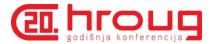

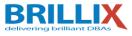

### **About Brillix-DBAces**

We are committed to provide the highest quality of services delivered by our dedicated team of industry's top experts. We offer:

- Complete end-to-end solutions based on best-of-breed innovations in database, security and big data technologies
- On-site professional customized trainings led by our team of Oracle ACEs and Oracle Certified Professionals
- Comprehensive security solutions and services for leading database platforms and business applications, leveraging a world-class team of security experts

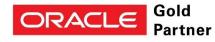

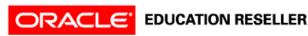

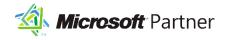

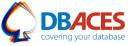

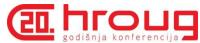

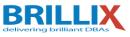

### Oracle Database in 11g Release 2

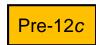

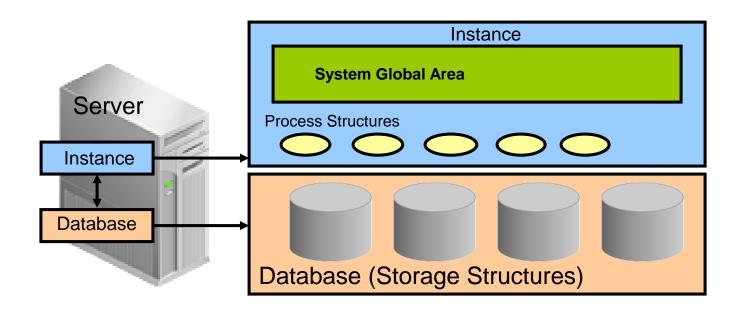

Multiple non-CDBs share nothing:

- Too many background processes
- High shared/process memory
- Many copies of Oracle metadata

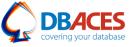

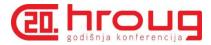

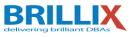

### **Multitenant Container Database Architecture**

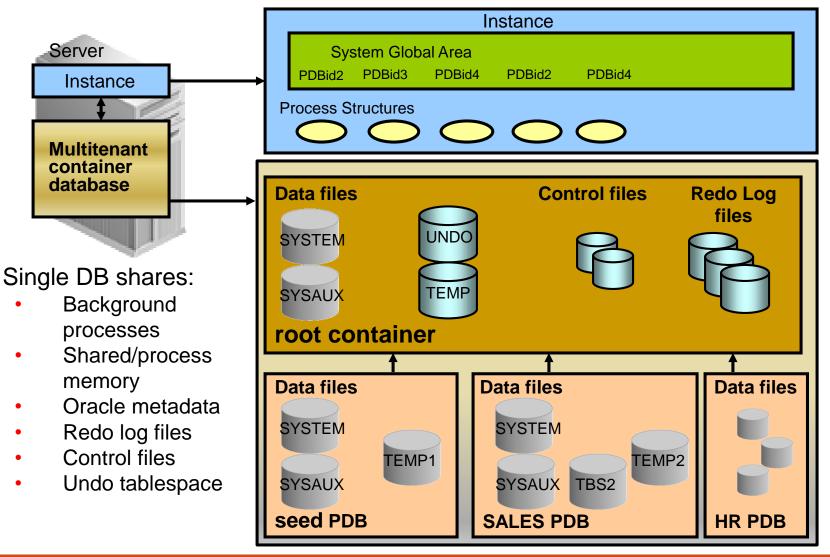

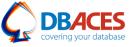

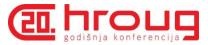

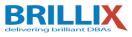

### **New Multitenant Architecture: Benefits**

- Operates multiple databases in a centrally managed platform to lower costs:
  - Less instance overhead
  - Less storage cost
- No application changes
- Fast and easy provisioning
- Ensures full backwards-compatibility with non-CDBs
- Fully operates with RAC and Data Guard
- Is supported by Enterprise Manager
- Allows central management and administration of multiple databases
  - Backups or disaster recovery
  - Patching and upgrades

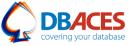

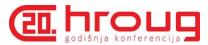

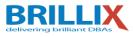

### **Containers**

Two types of containers in V\$CONTAINERS:

- The root container:
  - The first container created at CDB creation
  - Mandatory
  - Oracle system-supplied common objects and metadata
  - Oracle system-supplied common users and roles
- Pluggable database containers (PDBs):
  - A container for an application:
    - Tablespaces (permanent and temporary)
    - \_ Schemas / objects / privileges
    - Created / cloned / unplugged / plugged
  - Particular seed PDB:
    - PDB\$SEED provides fast provisioning of a new PDB
  - Limit of 253 PDBs in a CDB including the seed
  - Limit of 1024 services in a CDB

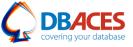

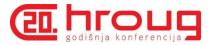

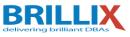

### **Deployment – CDB Creation and Configuration**

- Use DBCA
- Standardize your database options and character set
- Size the CDB as you would a large database
  - Configure Huge Pages is SGA > 30GB
  - Modify memlock limits accordingly
  - Use ASMM
  - Set processes to 100 \* physical core
  - Set SGA\_TARGET to 60% of physical memory
  - Automatic PGA memory management (20% of SGA)
  - Redo: minimum 4GB and size to switch max <= 10-20 mins,</li>
     3-4 redo log groups, archive

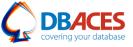

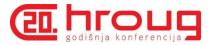

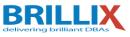

### **Deployment – PDB Creation and Configuration**

- Clone
- Configure clone quotas and storage limits
- Don't modify PDB\$SEED
- Create and customize your own SEED
- Use CREATE\_FILE\_DEST for PDB file destination (12.1.0.2)
- Check ISPDB\_MODIFIABLE evaluate and adjust parameters that affects application performance (optimizer, cursors...)
- Check PDB parameter settings in your session

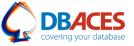

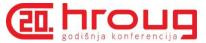

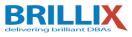

### Oracle Pluggable Database Self-Service Provisioning Application

- Self-service provisioning of pluggable databases (PDBs)
- Easy and productive way for DBAs and developers to create, clone, plug and unplug PDBs
- Prerequisites:
  - Oracle Database 12c Release 1 (12.1.0.2.0 or above)
  - Oracle Application Express 4.2.5 or above
  - Oracle REST Data Services 2.0.6 or above

http://www.oracle.com/technetwork/database/multitenant/downloads/multitenant-pdbss-2016324.html

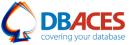

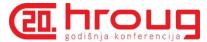

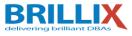

### Oracle Pluggable Database Self-Service Provisioning Application

| 000 | Oracle Multitenant Self-Service Provisioning                                                                                                    | H.N. |
|-----|----------------------------------------------------------------------------------------------------|------|
|     | ORACLE Administration About Logout                                                                                                    |      |
|     | Oracle Multitenant Self-Service Provisioning CDB: orcl                                                                                                    |      |
|     | New Database       Follow a wizard to provision a new pluggable database (PDB) or plugin a PDB.       Learn More         Learn About Oracle Multitenant, pluggable databases, and how to use this system.       and how to use this system. |      |
|     | Pluggable Databases                                                                                                    |      |
|     | MaskedClearing Normal Read Write 5 GB whardle 4 July 2013                                                                                                    |      |
|     | Status Mode Storage Provisioned By Created                                                                                                    |      |
|     | MaskedRetail Normal Read Write 50 GB whardie 2 September 2013                                                                                                    |      |
|     | Status Mode Storage Provisioned By Created                                                                                                    |      |
|     | MaskedFraudAnalysis                                                                                                    |      |
|     | Normal         Read Only         5 GB         whardle         14 August 2013           Status         Mode         Storage         Provisioned By         Created                                                                           |      |
|     | Dev1Retail                                                                                                    |      |
|     | Normal         Read Write         70 GB         whardie         20 July 2013           Status         Mode         Storage         Provisioned By         Greated                                                                           |      |

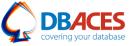

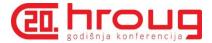

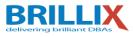

### **Provisioning a Pluggable Database**

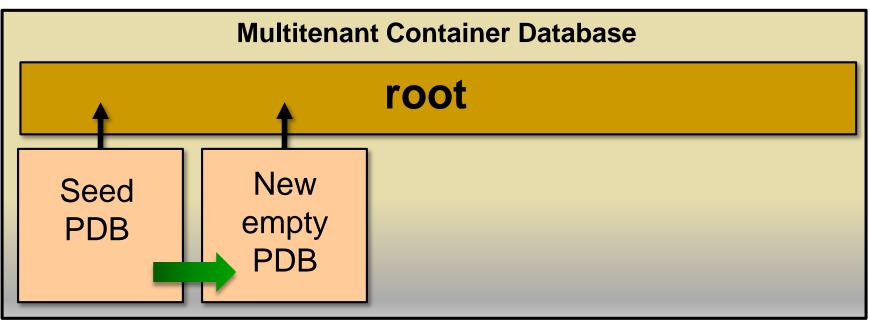

Different methods:

- Create new PDB from PDB\$SEED pluggable database.
- Plug in a non-CDB.
- Clone a non-CDB into a CDB, or a PDB into the same or another CDB.
- Plug an unplugged PDB into a CDB.

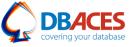

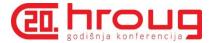

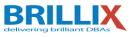

### **Interacting Within Multitenant Container Database**

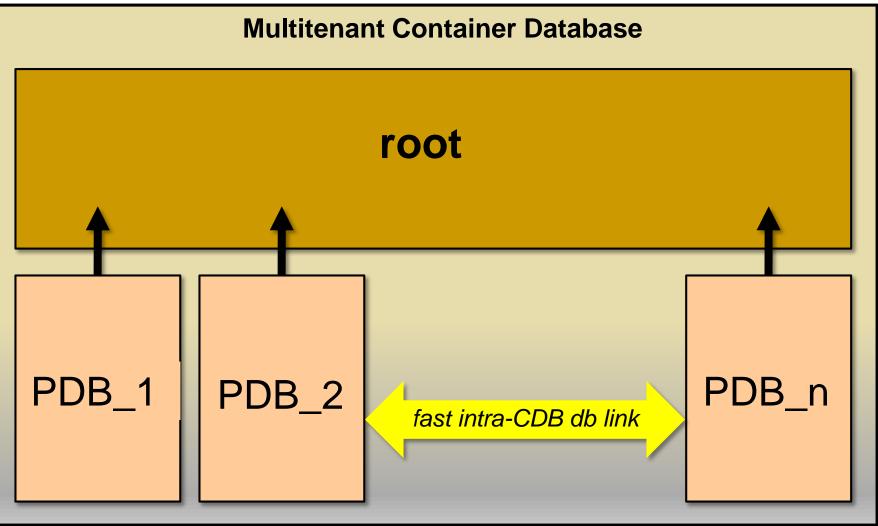

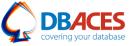

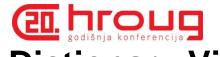

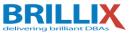

### **Data Dictionary Views**

CDB\_XXX All objects in the multitenant container database across all PDBs

DBA\_xxx All of the objects in a container or pluggable database

ALL XXX Objects accessible by the current user

USER XXX Objects owned by the current user

SQL> SELECT view\_name FROM dba\_views WHERE view\_name like 'CDB%';

- CDB pdbs: All PDBS within CDB
- CDB tablespaces: All tablespaces within CDB
- CDB users: All users within CDB (common and local)

DBA dictionary views providing information within PDB:

SQL> SELECT table\_name FROM dict WHERE table\_name like 'DBA%';

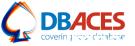

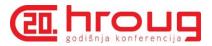

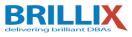

### Impacts

- One character set for all PDBs (Unicode recommended)
- PDB initialization parameters but a single SPFILE
- No PDB qualified database object names
  - SELECT \* FROM HR apps tab1
  - Use DB Links: SELECT \* FROM apps.tab1@HR
- Oracle Data Guard at CDB level
- Oracle Database Vault per PDB only
- One master key per PDB to encrypt PDB data
- Unified audit both at CDB and PDB levels
- Oracle Scheduler
- Oracle GoldenGate
- Oracle Streams
- Oracle XStream both at CDB and PDB levels

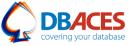

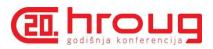

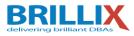

Tools

|                                                         | SQL*Plus | OUI | DBCA | EM<br>Cloud<br>Control | EM<br>Database<br>Express | SQL<br>Developer  | DBUA |
|---------------------------------------------------------|----------|-----|------|------------------------|---------------------------|-------------------|------|
| Create a<br>new CDB or<br>PDB                           | Yes      | Yes | Yes  | Yes<br>(PDB only)      | Yes<br>(PDB only)         | Yes<br>(PDB only) |      |
| Explore<br>CDB<br>instance,<br>architecture<br>and PDBs | Yes      |     |      | Yes                    | Yes                       | Yes               |      |
| Upgrade a<br>12.1 CDB<br>to 12.x CDB                    |          |     |      | Yes                    |                           |                   | Yes  |

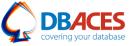

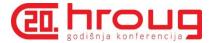

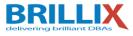

**Steps to Create a Container Database** 

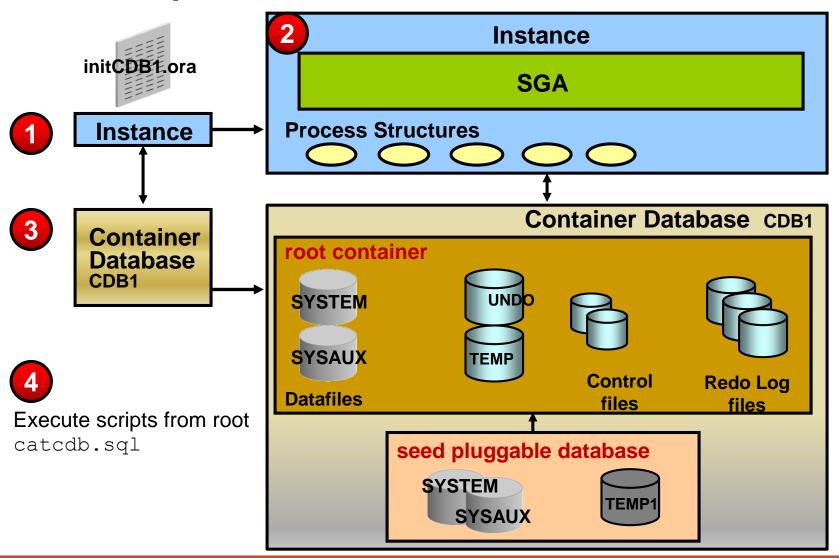

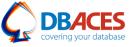

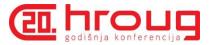

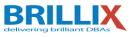

### **Creating a Container Database: Using SQL\*Plus**

- 1. Instance startup:
  - a. Set ORACLE SID=CDB1
  - **b.** Set in initCDB1.ora:
    - Set CONTROL FILES to CDB control file names.
    - Set DB NAME to CDB name.
    - Set ENABLE\_PLUGGABLE\_DATABASE to TRUE.

SQL> CONNECT / AS SYSDBA

SQL> STARTUP NOMOUNT

2. Create the database:

SQL> CREATE DATABASE CDB1 ENABLE PLUGGABLE DATABASE ...
SEED FILE\_NAME\_CONVERT ('/oracle/dbs','/oracle/seed');

- CDB\$ROOT container
- PDB\$SEED pluggable database
- 3. Run the catcdb.sql script.

## Creating a Container Database: Using DBCA

| 🔬 Datab                                 | se Configuration Assistant - Application - Step 2 of 5                                                                                                    |  |  |  |  |  |
|-----------------------------------------|----------------------------------------------------------------------------------------------------|--|--|--|--|--|
| Creation Mode ORACLE 120                |                                                                                                    |  |  |  |  |  |
| <u>Database Operation</u>               | ⊙ <u>C</u> reate a database with default configuration                                                                                                    |  |  |  |  |  |
| Creation Mode                           | <u>G</u> lobal Database Name: CDB1                                                                                                    |  |  |  |  |  |
| Pre Requisite Checks     Summary        | Storage Type:                                                                                                    |  |  |  |  |  |
| O Progress Page                         | Database Files Location: {ORACLE_BASE}/oradata Browse                                                                                                    |  |  |  |  |  |
| - · · · · · · · · · · · · · · · · · · · | East Recovery Area: {ORACLE_BASE}/fast_recovery_area Browse                                                                                                    |  |  |  |  |  |
|                                         | Administrative Password :                                                                                                    |  |  |  |  |  |
|                                         | Conf <u>i</u> rm Password:                                                                                                    |  |  |  |  |  |
|                                         | ✓ Create As Container Database                                                                                                    |  |  |  |  |  |
|                                         | Pluggable Database Nam 🖓 PDB1                                                                                                    |  |  |  |  |  |
|                                         | ○ Ad <u>v</u> anced Mode                                                                                                    |  |  |  |  |  |
|                                         | Allows customization of storage locations, initialization parameters, management options, database options and different passwords for Administrator user accounts. |  |  |  |  |  |
|                                         |                                                                                                    |  |  |  |  |  |
|                                         |                                                                                                    |  |  |  |  |  |
|                                         |                                                                                                    |  |  |  |  |  |
|                                         |                                                                                                    |  |  |  |  |  |
| Help                                    | < <u>Back</u> <u>N</u> ext> <u>Einish</u> Cancel                                                                                                    |  |  |  |  |  |

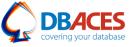

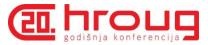

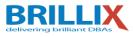

### After CDB Creation: To-Do List

After CDB creation, the CDBA has to:

- Set a separate default tablespace for the root and for each PDB
- Set a default temporary tablespace for each container
- Start the listener
- Plug non-CDBs
- Test startup/shutdown procedures
- Define default PDB state to automate PDBs opening <sup>12.1.02</sup>
- Create backup and recovery procedures

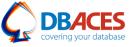

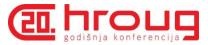

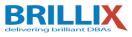

### **Provisioning New Pluggable Databases**

Different methods:

- Create a new PDB from the seed PDB.
- Plug or clone a non-CDB into a CDB.
- Clone:
  - A local PDB into the same CDB
  - A remote PDB into a CDB
- Plug an unplugged PDB into another CDB.

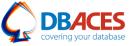

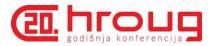

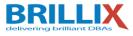

Tools

To provision new PDBs, you can use:

- SQL\*Plus
- SQL Developer
- Enterprise Manager Cloud Control
- Enterprise Manager Database Express
- DBCA
  - Copy from seed
  - By unplugging/plugging method

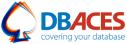

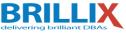

### Method 1: Create New PDB from PDB\$SEED

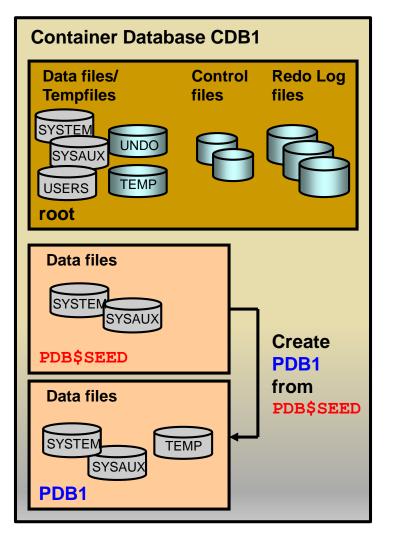

- Copies the data files from PDB\$SEED data files
- Creates SYSTEM and SYSAUX
   tablespaces
- Creates a full catalog including metadata pointing to Oraclesupplied objects
- Creates a temporary tablespace, TEMP
- Creates common users:
  - Superuser SYS
  - SYSTEM
- Creates a local user (PDBA) granted local PDB DBA role
- Creates a new default service

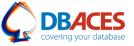

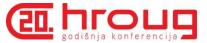

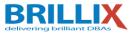

### **Steps: With Location Clauses**

Connect to the root as a common user with the CREATE PLUGGABLE DATABASE privilege:

• Use file NAME CONVERT:

SQL> CREATE PLUGGABLE DATABASE pdb1
ADMIN USER admin1 IDENTIFIED BY p1 ROLES=(CONNECT)
FILE NAME CONVERT = ('PDB\$SEEDdir', 'PDB1dir');

• Use **CREATE FILE DEST**: <sup>12.1.02</sup>

SQL> CREATE PLUGGABLE DATABASE pdb2 ADMIN USER admin2 IDENTIFIED BY p2 ROLES=(CONNECT) CREATE FILE DEST = 'PDB2dir';

• Use views to verify:

SQL> CONNECT / AS SYSDBA SQL> SELECT \* FROM cdb\_pdbs; SQL> SELECT \* FROM cdb\_tablespaces; SQL> SELECT \* FROM cdb\_data\_files; SQL> CONNECT sys@pdb1 AS SYSDBA SQL> CONNECT admin1@pdb1

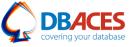

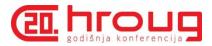

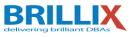

### Plug a Non-CDB in to CDB Using DBMS\_PDB

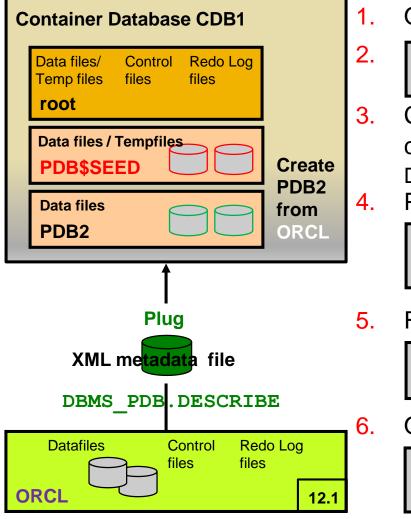

- Open **ORCL** in **READ ONLY** mode.
- SQL> EXEC DBMS\_PDB.DESCRIBE ('/tmp/ORCL.xml')
- Connect to the target CDB1 CDB as a common user with CREATE PLUGGABLE DATABASE privilege.
  - Plug in the unplugged **ORCL** as **PDB2**.

SQL> CREATE PLUGGABLE DATABASE PDB2 USING '/tmp/ORCL.xml';

- Run the noncdb\_to\_pdb.sql script.
  - SQL> CONNECT sys@PDB2 AS SYSDBA
  - SQL> @\$ORACLE\_HOME/rdbms/admin/noncdb\_to\_pdb

#### Open PDB2.

SQL> ALTER PLUGGABLE DATABASE PDB2 OPEN;

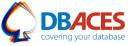

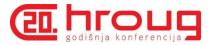

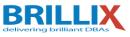

### Method 3: Clone Local PDBs

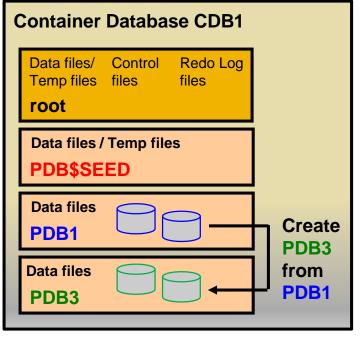

#### PDB3 OWNS:

- SYSTEM, SYSAUX tablespaces
- Full catalog
- A temporary tablespace
- SYS, SYSTEM common users
- Same local administrator name
- New service name

1. Set the DB\_CREATE\_FILE\_DEST or DB\_FILE\_NAME\_CONVERT instance parameter or use the CREATE\_FILE\_DEST clause.<sup>12.1.02</sup>

- 2. Connect to the root.
- 3. Quiesce PDB1:

SQL> ALTER PLUGGABLE DATABASE pdb1 CLOSE;

- SQL> ALTER PLUGGABLE DATABASE pdb1 OPEN READ ONLY;
- 4. Clone PDB3 from PDB1:

SQL> CREATE PLUGGABLE DATABASE pdb3 FROM pdb1;

5. Open PDB3 in read-write mode.

SQL> ALTER PLUGGABLE DATABASE pdb3 OPEN;

6. Reopen **PDB1**.

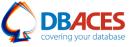

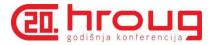

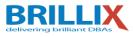

### Method 4: Plug Unplugged PDB in to CDB

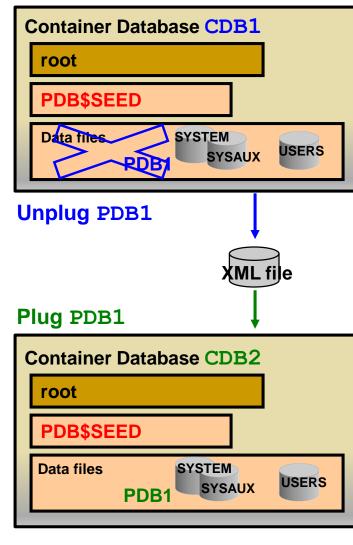

Unplug **PDB1** from **CDB1**:

- 1. Connect to **CDB1** as a common user.
- 2. Verify that **PDB1** is closed.
- 3. SQL> ALTER PLUGGABLE DATABASE
   pdb1 UNPLUG INTO
   'xmlfile1.xml';
- 4. Optionally, drop **PDB1** from **CDB1**.

#### Plug **PDB1** in to CDB2:

- 1. Connect to CDB2 as a common user.
- 2. Use DBMS\_PDB package to check the compatibility of PDB1 with CDB2.
- 3.
  SQL> CREATE PLUGGABLE DATABASE
  pdb1 USING 'xmlfile1.xml'
  NOCOPY;
- 4. Open **PDB1** in read-write mode.

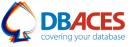

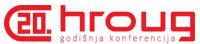

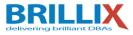

#### **Plug Sample Schemas PDB: Using DBCA**

| 🛓 Databa                                                                                                    | se Configuration Assistant - Application - Step 1 of 7                                                                                                    |
|----------------------------------------------------------------------------------------------------|----------------------------------------------------------------------------------------------------|
| Database Operation                                                                                             | Select an operation that you want to perform in container database:         Select the operation that you want to perform:         Create Database         Unplug a Pluggable Database |
| Manage Pluggable Databases Database List                                                                       | Configure Database Options                                                                                                    |
| Create Pluggable Database<br>Pluggable Database Options                                                        | Delete Database         Select the database in which Pluggable database needs to be created.           Manage Templates         Image Templates                                        |
| Summary<br>Progress Page                                                                                       | Manage Pluggable Databases      Select Database      Cdb1      Cdb2                                                                                                    |
|                                                                                                    | orcl<br>orcl3<br>cdb3                                                                                                    |
| 🛓 Data                                                                                                    | abase Configuration Assistant - Application - Step 4 of 7                                                                                                    |
| Create Pluggable Databa                                                                                        | Ase 4 ORACLE 12 <sup>C</sup> DATABASE 12 <sup>C</sup>                                                                                                    |
| Database Operation     Manage Pluggable Database     Database List     Create Pluggable Database               | Eluggable Database Archive:     Sample Schemas       Bluggable Database Archive:     using a PDB File Set                                                                              |
| <ul> <li><u>Pluggable Database Options</u></li> <li>Summary</li> <li>Progress Page</li> </ul>                  | Pluggable Database Metadata File:1/assistants/dbca/templates/sampleschema.xml Browse                                                                                                   |
| and a second second second second second second second second second second second second second second second | Pluggable Database Datafile Backup :_1/assistants/dbca/templates/sampleschema.dfb                                                                                                    |

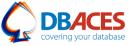

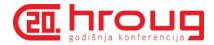

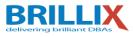

### **Dropping a PDB**

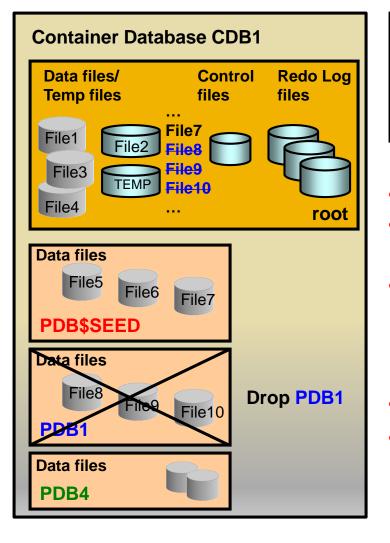

- SQL> ALTER PLUGGABLE DATABASE pdb1 CLOSE;
- SQL> DROP PLUGGABLE DATABASE pdb1 [INCLUDING DATAFILES];
- Updates control files
- If INCLUDING DATAFILES:
  - Removes **PDB1** datafiles
- If KEEP DATAFILES (default):
  - Retain data files
  - Can be plugged in another or the same CDB
- Requires SYSDBA privilege
- Cannot drop seed PDB

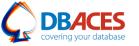

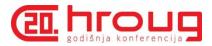

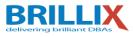

# Exploring Oracle Database 12c Multitenant Best Practices for your Cloud

**Ami Aharonovich** 

Oracle ACE & OCP

Ami@DBAces.com

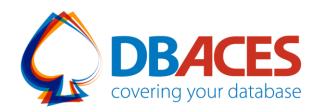